# Student Introduction to the Lions' Edge

Presented by Michele L. Cramer, M.S.

Director of Student

Academic Success

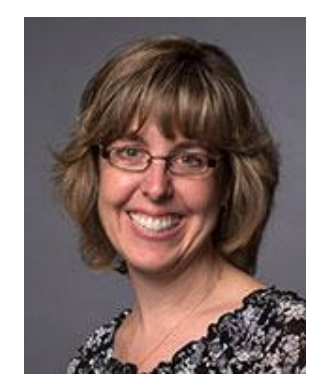

mcramer@Albright.edu

# What is the Lions' Edge?

- The Lions' Edge is a student success program
- For the student, it allows you to easily communicate with your advisor(s), to view your course schedule, to view your course midterm and final grades
- For freshmen students, you can schedule meetings with your Student Success Specialist through the Lions' Edge (more information to be shared in your FYS class)
- Campus and community resources can be shared through the system
- The Lions' Edge has automated alerts to let students and their faculty members know if they

## Accessing the Lions' Edge

• The Lions' Edge is easily accessible from the Current Students Tab on the Albright College homepage

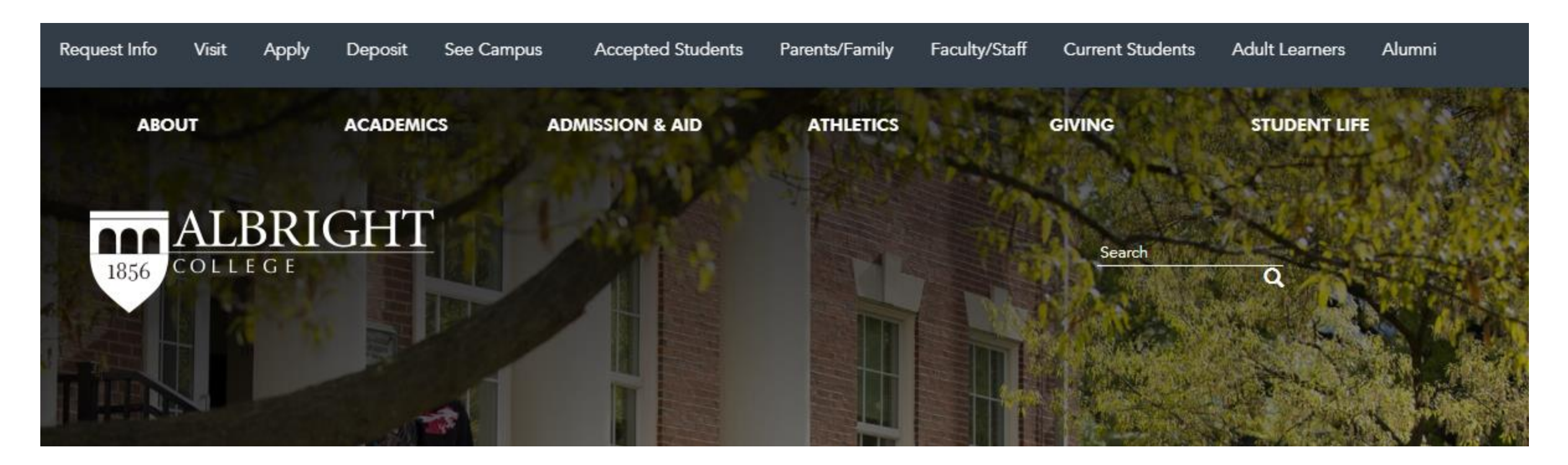

# Accessing the Lions' Edge

• On the current students page, you will find the link to the Lions' Edge under the Student Resources: Academic Resources page:

Student Resources

Academic Tools **Bookstore** Canvas Paw Print The Experience My Email Self Service Lions Edge Course Catalog

• Click on the Lions' Edge link to get to the log on screen

# Accessing the Lions' Edge

• Use your LionPass password to log on to the Lions' Edge

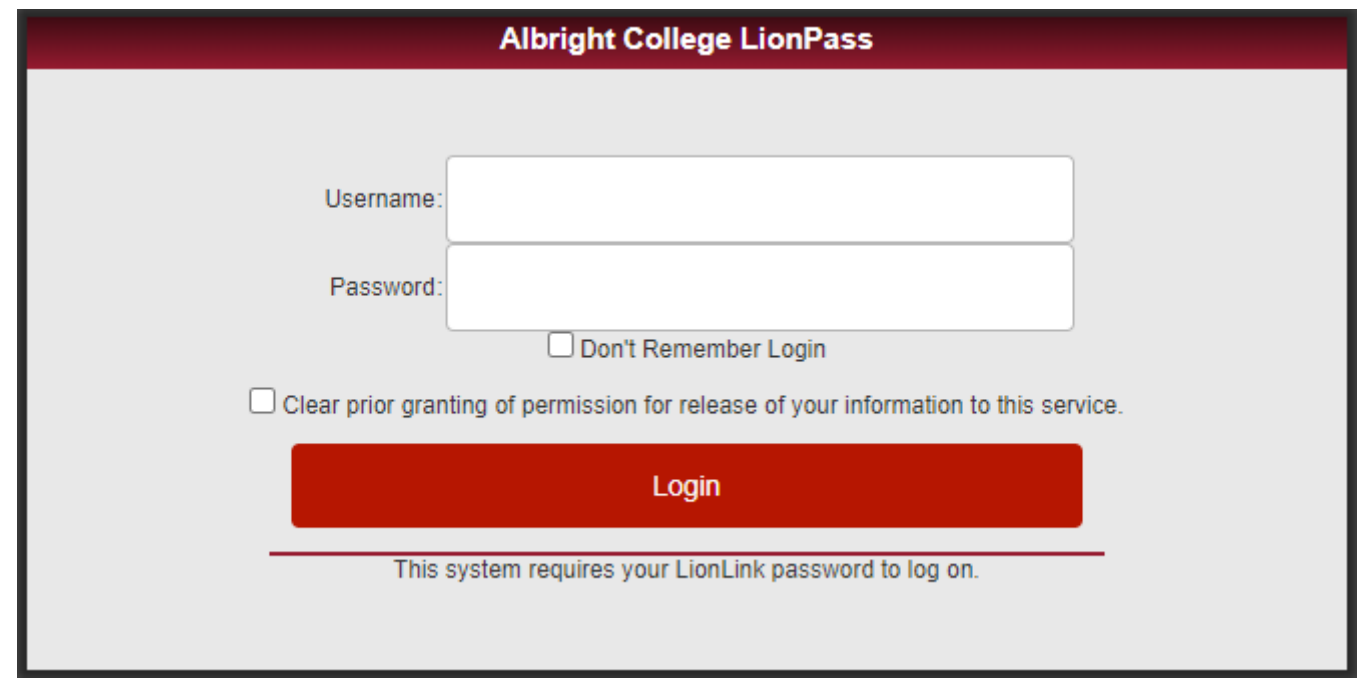

# The Lions' Edge- First View

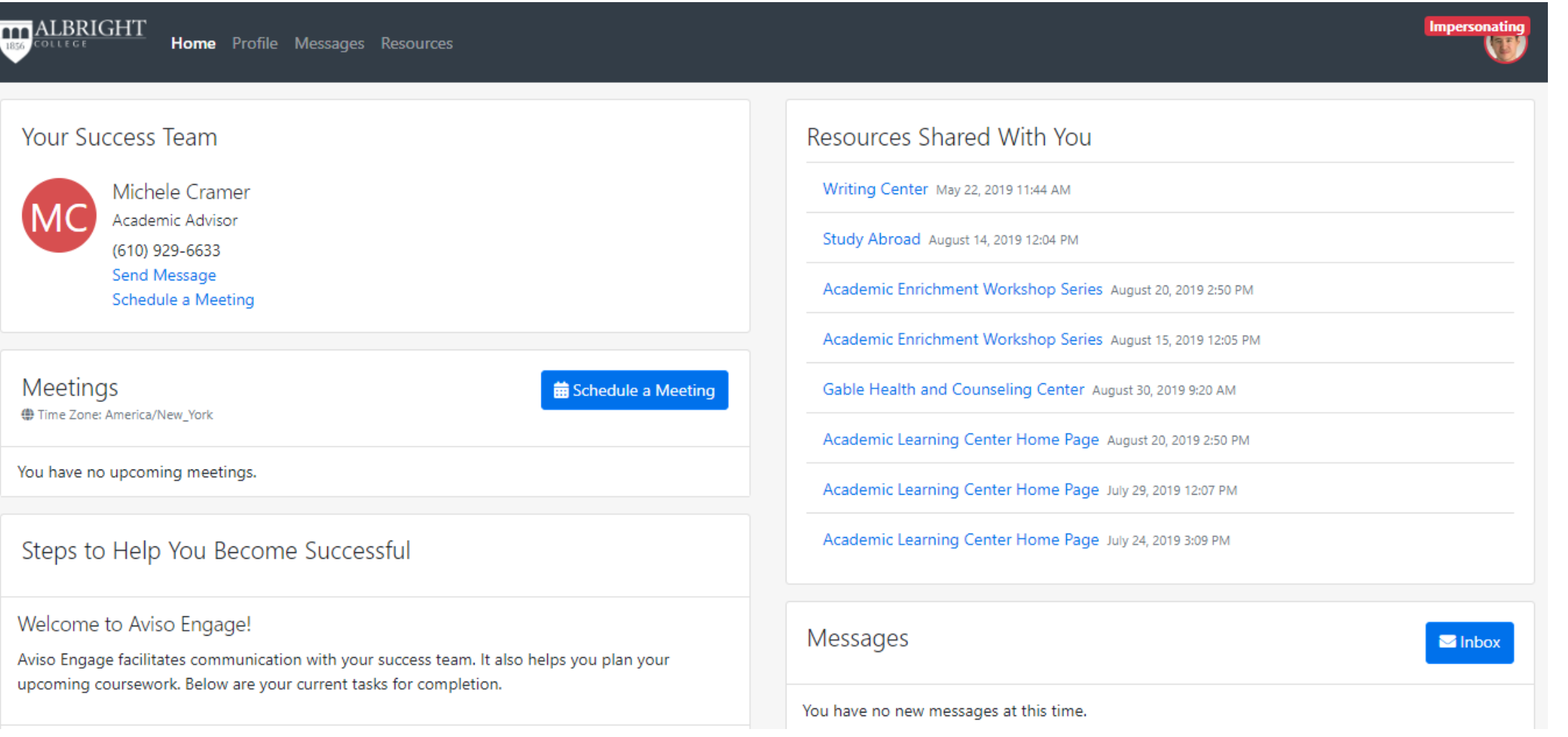

# Quick Overview of Your Homepage in the Lions' Edge

• Your Success Team on the left side clearly identifies your academic advisor(s) **Your Success Team** 

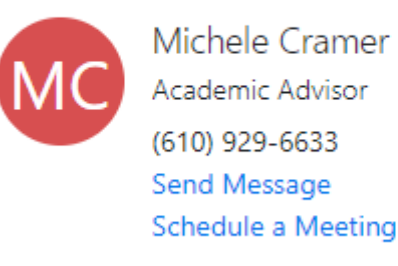

• You can message your advisor directly from this screen.

# Quick Overview of Your Homepage in the Lions' Edge

• You can quickly schedule a meeting with your Student Success Specialist from your Lions' Edge homepage

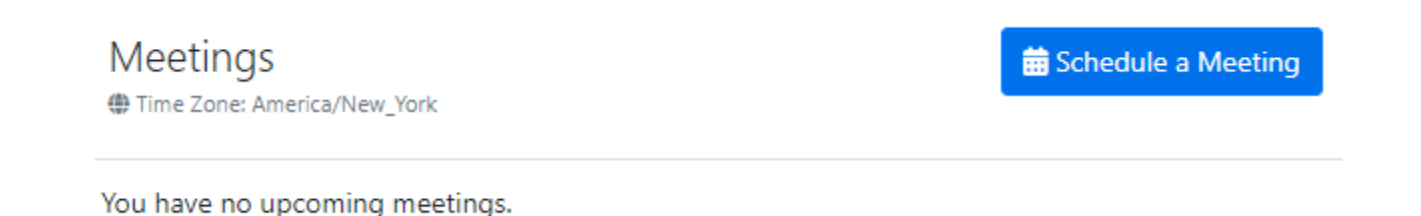

• The process to schedule a meeting will be introduced to you later

# Quick Overview of Your Homepage in the Lions' Edge

ALBRIGHT

• You can access your profile in the Lions' Edge by clicking on the Profile tab from the top menu bar

Home Profile Messages Resources

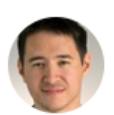

Jonathan (Jon) Aaron Student **Accounting Ful** 

Profile Courses Transcript Test Scores Programs

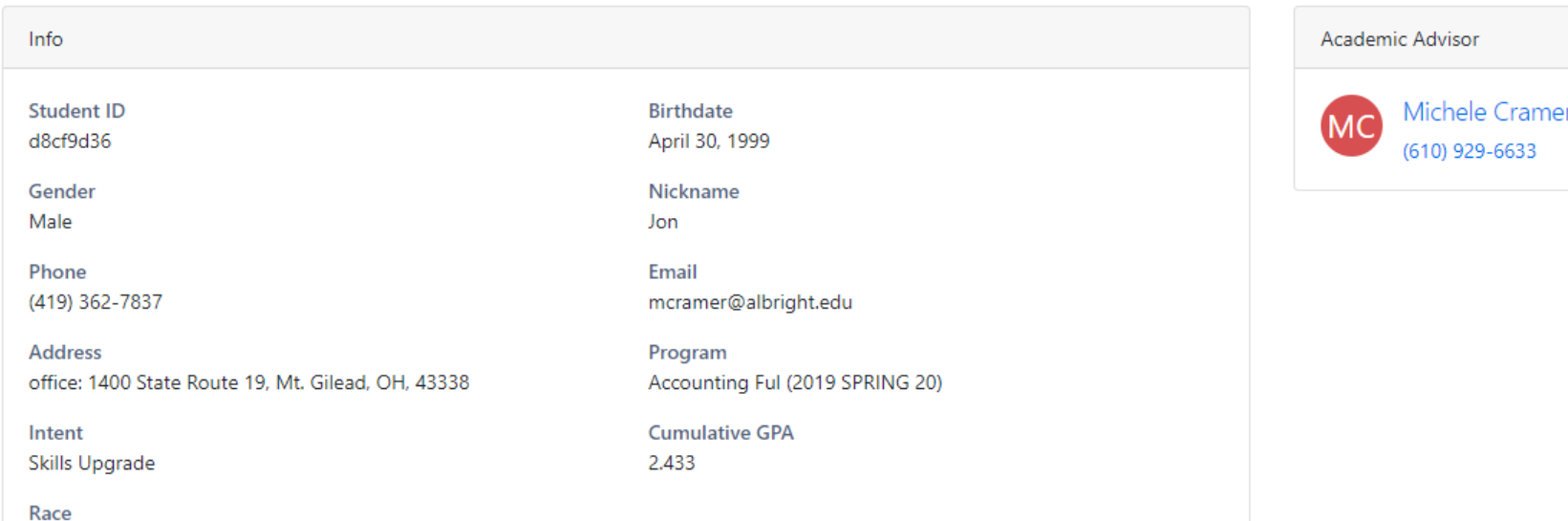

# Your Profile in the Lions' Edge

Programs

• Your profile shows basic information about you. If any of this information is incorrect, you should contact the Registrar's office to correct it.

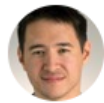

Profile

Courses

Jonathan (Jon) Aaron Student Accountina Ful

Transcript Test Scores

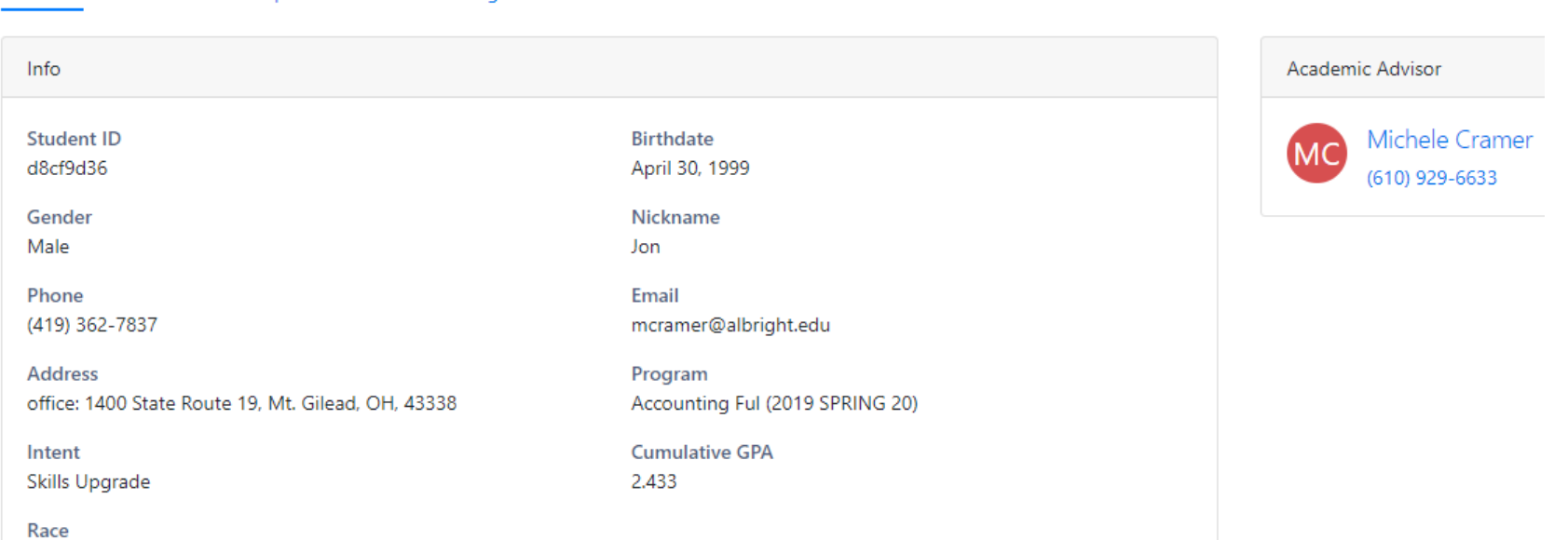

## The Courses Tab

• You can quickly view your schedule on the courses tab. This shows you your courses, instructor information (including the ability to message the instructor directly from this screen), meeting time, and

meeting location.

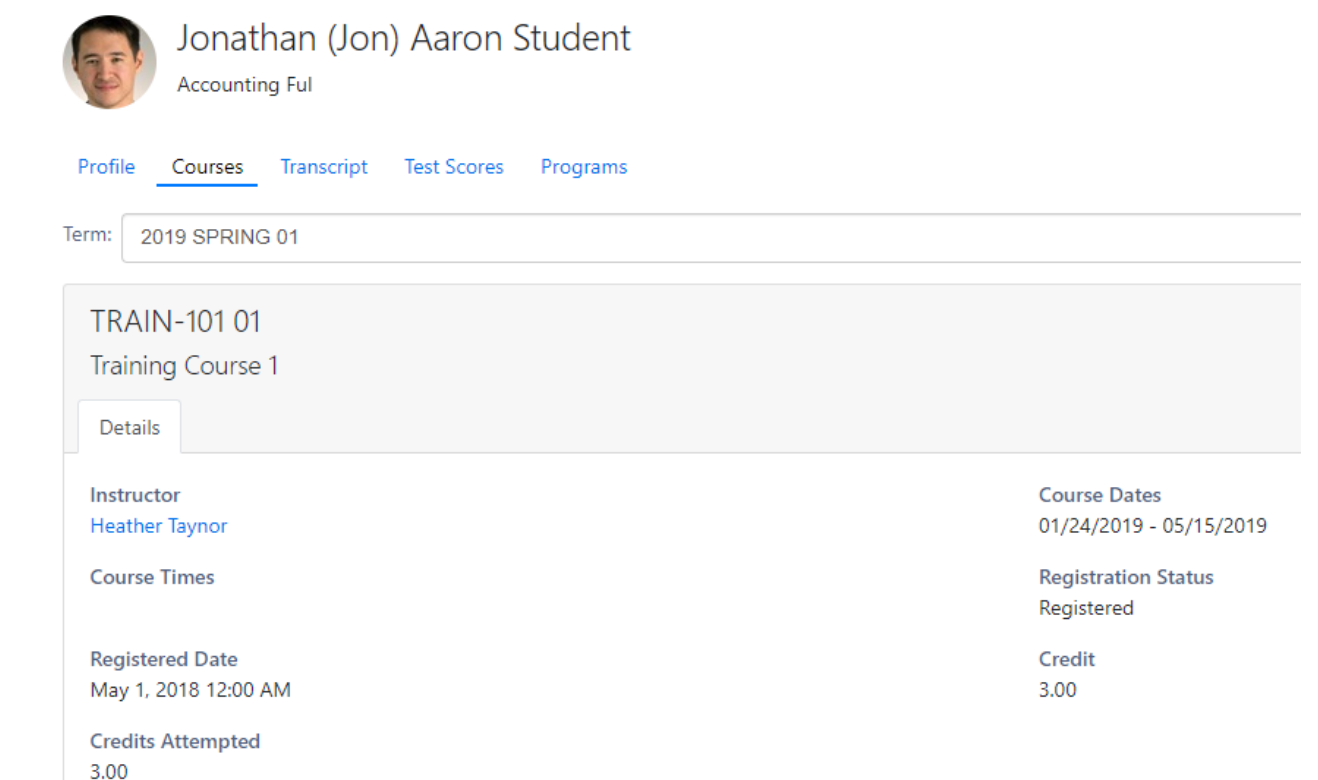

# The Transcript Tab

• The transcript tab gives you an overview of your course grades and GPA. You can also view your mid-term grades by using the Transcript in the Lions' Edge.

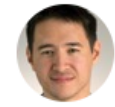

Jonathan (Jon) Aaron Student **Accounting Ful** 

Profile Courses Transcript Test Scores Programs

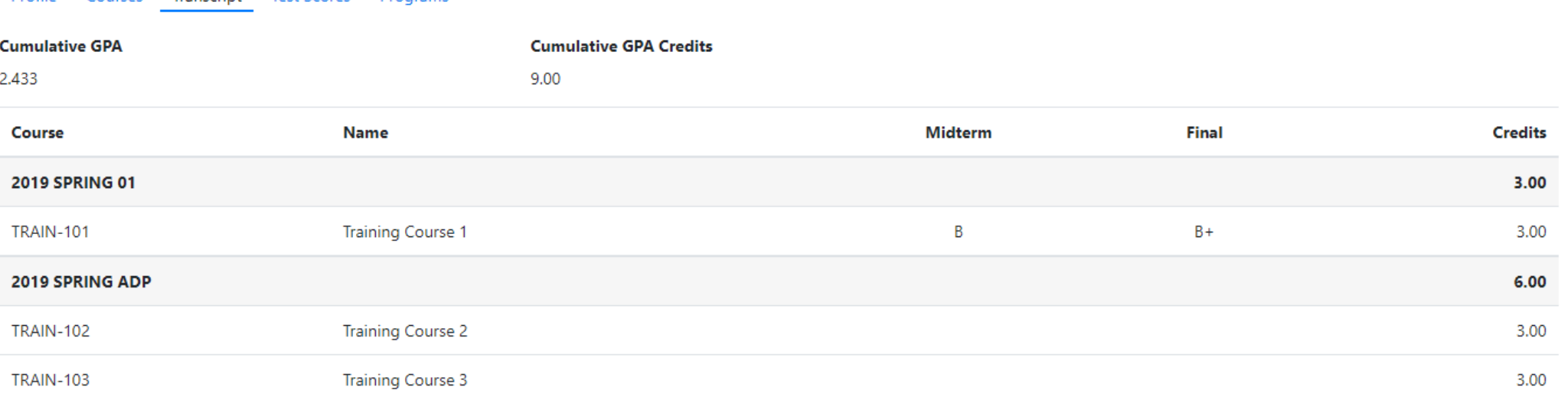

## The Programs Tab

#### • The Programs tab serves as a history of your majors.

Courses Transcript Test Scores Programs Profile

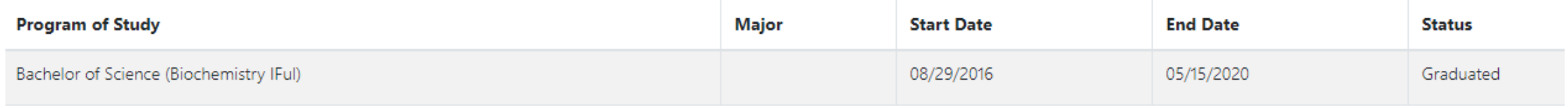

## For More Information

- Ask your academic advisor or Student Success Specialist to show you more in the Lions' Edge
- If you have specific questions, please feel free to contact me:
	- Michele L. Cramer
	- Director of Student Academic Success
	- [mcramer@Albright.edu](mailto:mcramer@Albright.edu)